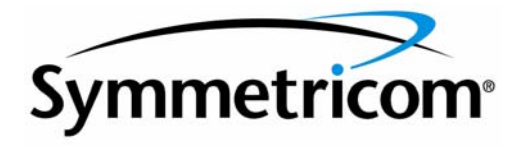

# SNMP Agent Option for TimePictra

# Release 3.0

Administrator's Guide

097-48361-30 Issue 1 October 2002

Symmetricom, Inc. 2300 Orchard Parkway San Jose, CA 95131-1017 U.S.A.

http://www.symmetricom.com

Copyright © 2002 Symmetricom, Inc. All rights reserved. Printed in U.S.A.

All product names, service marks, trademarks, and registered trademarks used in this document are the property of their respective owners.

### *Chapter 1* [Introduction and General Information](#page-4-0)

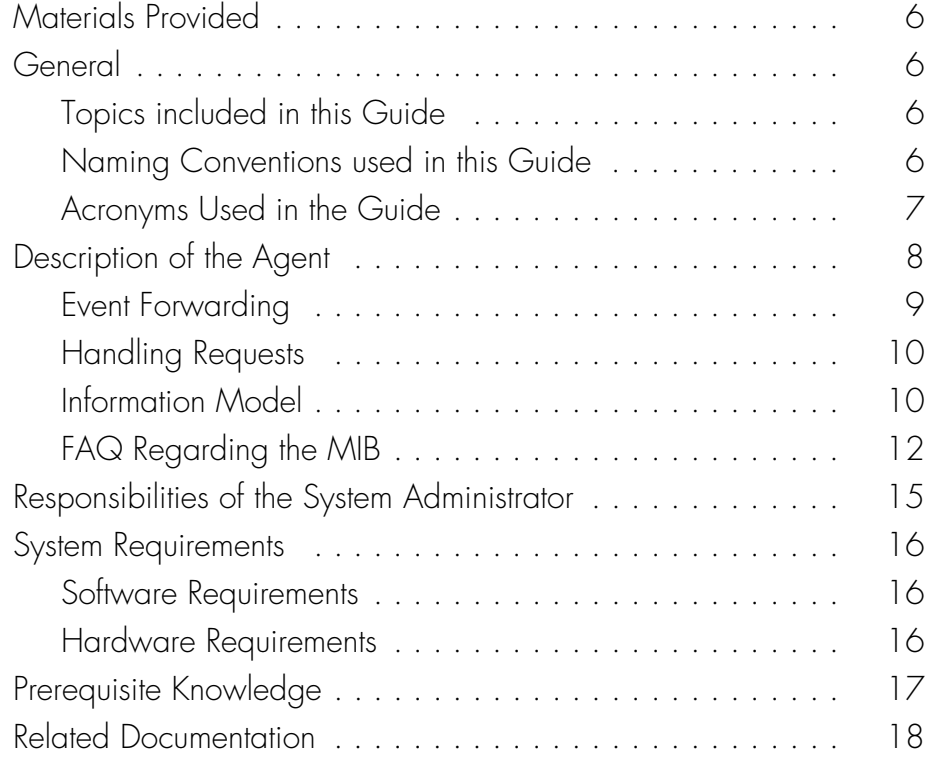

### *[Chapter 2](#page-18-0)* Installation

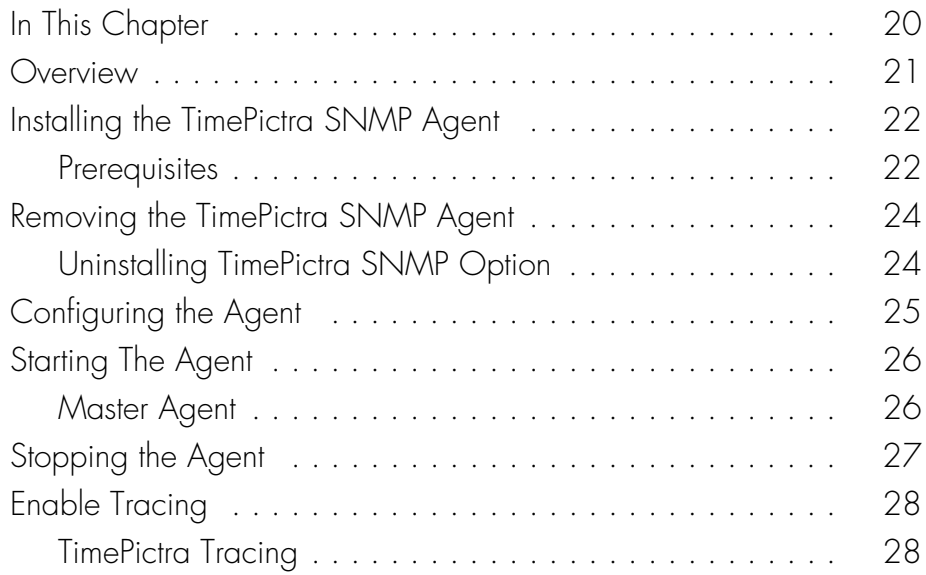

### *Chapter 3* [Special Features and Limitations of the Agent](#page-28-0)

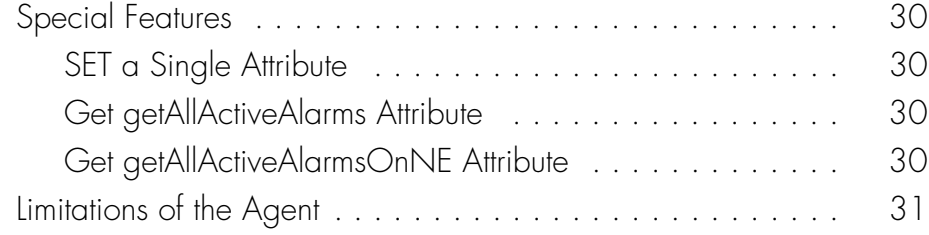

### *Chapter 4* [Troubleshooting](#page-32-0)

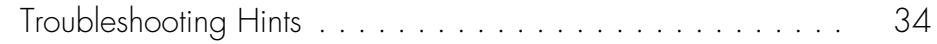

### *Appendix A* [Traps and Fields](#page-36-0)

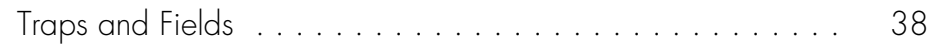

# <span id="page-4-0"></span>*Introduction and General Information*

*TimePictra SNMP Agent System Administrator's Guide provides information necessary to install, manage, and maintain the TimePictra SNMP Agent.*

# Materials Provided

The TP Software SNMP Agent option includes the materials listed below:

<span id="page-5-2"></span>**S S SSS S SSS S S S SS S SSS S S S S S SSS S S S S S S S S S S S S S S**

- TimePictra Software SNMP Agent System Administrator's Guide (Documentation).
- TimePictra CD SNMP Option

# <span id="page-5-3"></span>**General**

1

The TimePictra SNMP Agent System Administrator's Guide provides information necessary to install, manage, and maintain the TimePictra SNMP Agent (referred to also as the Agent). It assumes the user is familiar with HP-UX 11.xx, SNMP Research's EMANATE Master Agent, and TimePictra software administering.

### <span id="page-5-4"></span><span id="page-5-0"></span>Topics included in this Guide

This guide includes the following topics:

- A description of the Agent Software.
- Minimum system resources required to run the Agent.
- Responsibilities of the System Administrator.
- Basic SNMP Administration tasks, such as installing and configuring the Agent.
- Description about the special features provided by the Agent.
- Solutions for the common problems, which may be encountered during application usage.

### <span id="page-5-5"></span><span id="page-5-1"></span>Naming Conventions used in this Guide

This guide uses several naming conventions to refer to the same objects. The usage of multiple terms for the same object helps to define the relationship between the objects in different situations.

[Table A](#page-6-2) lists naming conventions, the objects and their corresponding names.

#### <span id="page-6-2"></span>Table A. Naming Conventions

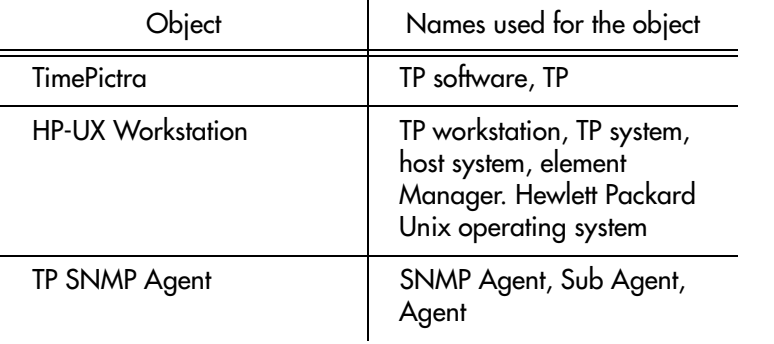

**S S SSS S SSS S S S SS S SSS S S S S S SSS S S S S S S S S S S S S S S**

### <span id="page-6-1"></span><span id="page-6-0"></span>Acronyms Used in the Guide

[Table B](#page-6-3) lists lists the all Acronyms with the descriptions used in this document.

<span id="page-6-3"></span>Table B. Acronyms

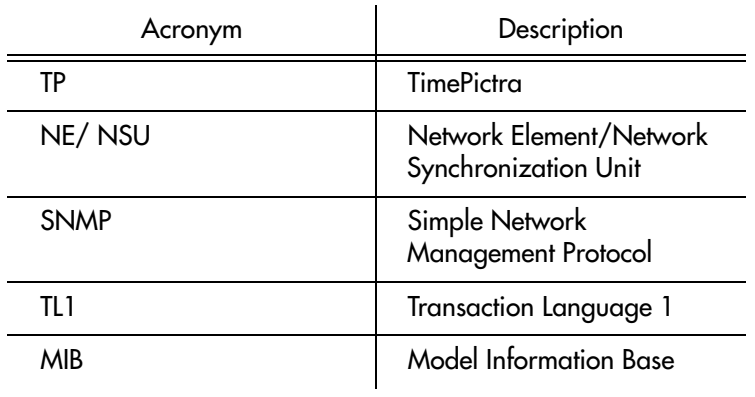

# <span id="page-7-0"></span>Description of the Agent

1

TimePictra provides a user friendly Graphical User Interface (GUI) to facilitate the management of NEs. It also provides an SNMP agent to interface with higher-layer network management systems. The TP SNMP agent is the component that supports this SNMP interface.

<span id="page-7-1"></span>**S S SSS S SSS S S S SS S SSS S S S S S SSS S S S S S S S S S S S S S S**

The TP SNMP agent works as a proxy agent, translating the requests and responses between the external SNMP manager and the TimePictra Element Management System.

The TP SNMP Agent translates (as required) the information (commands, data, status information, events, etc.) that passes between TP software and a higher-layer network management system. The Agent provides the following functions:

- Allows higher-layer manager to access upto 1500 network elements (NEs).
- Enables the manager to perform standard SNMP GET and SET operations as per the information model.
- Translates TP-generated events to SNMP traps so that the manager can process them.

Figure [1](#page-7-2) shows that within the TP application, the Agent interacts with other modules using the TP Shared Libraries.

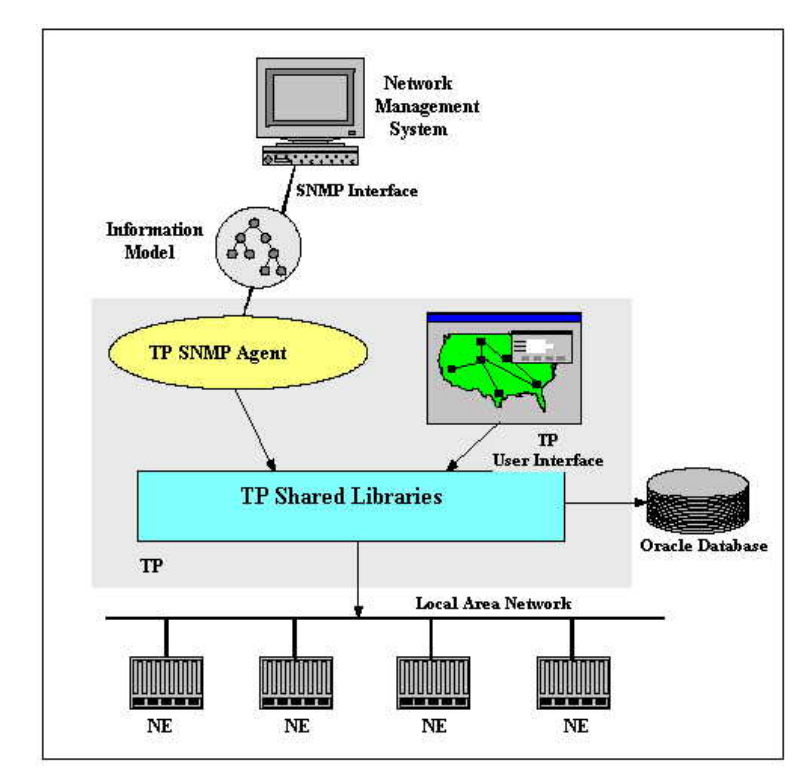

#### <span id="page-7-2"></span>Figure 1. The Information Model and TimePictra

In a general sense, the Agent has two main functions - forwarding of events (event forwarding) and handling requests. Event forwarding involves the processing and forwarding of events from network elements and the system itself to the higher-layer manager. Request handling involves the processing of GET/SET requests between the higher-layer manager and the system or network elements.

**S S SSS S SSS S S S SS S SSS S S S S S SSS S S S S S S S S S S S S S S**

### <span id="page-8-1"></span><span id="page-8-0"></span>Event Forwarding

NE side or due to the change on the database side. In the TimePictra model, the<br>database first receives events from various sources and places those events into The Agent application may emit traps, which could be either due to change on the NE side or due to the change on the database side. In the TimePictra model, the corresponding tables. Then the DBAgent, which is a part of TimePictra application, forwards those events to Trap SubAgent. The Trap Subagent maps these events to SNMP traps and dispatches to the configured managers.

In the TP event model shown in Figure [2](#page-8-2), the database does the following in the order shown:

- 3 Receives TL1 events from the ServiceElement (SE) or the user interface.
- Processes them.
- Notifies the TP SNMP Agent of the events.

<span id="page-8-2"></span>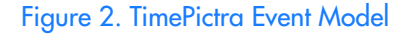

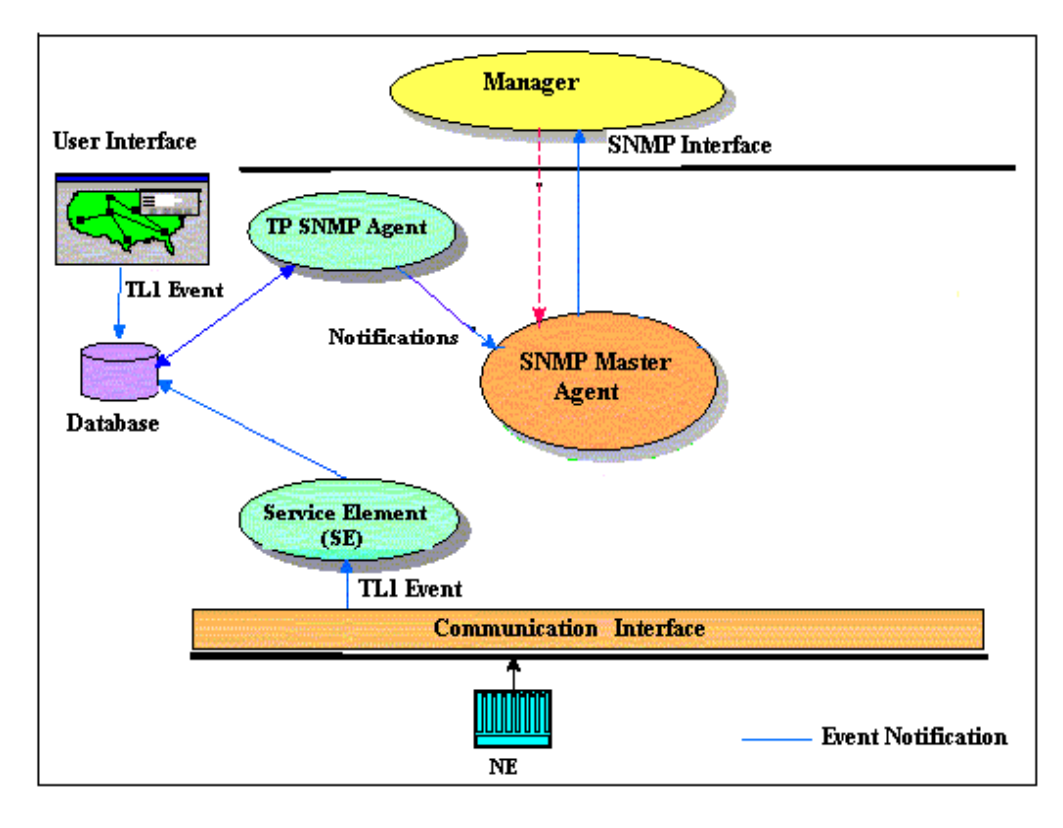

1

Events and Traps can be classified under the categories shown in [Table C](#page-9-3)

**S S SSS S SSS S S S SS S SSS S S S S S SSS S S S S S S S S S S S S S S**

<span id="page-9-3"></span>Table C: Events and Traps

1

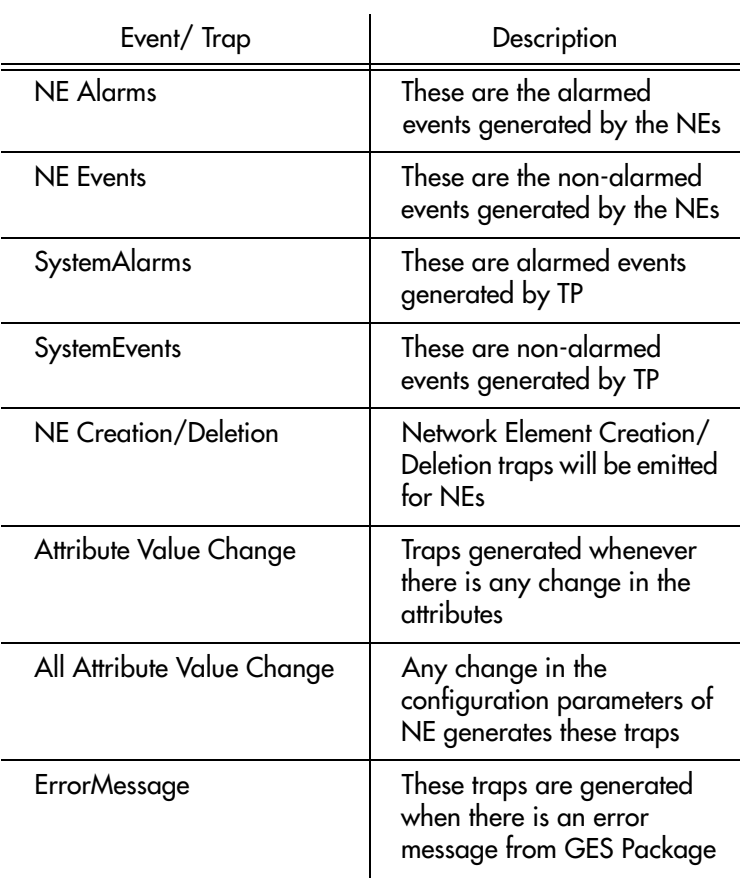

### <span id="page-9-1"></span><span id="page-9-0"></span>Handling Requests

The Agent receives SNMP requests from the manager over SNMP-UDP Stack. The request will be for a GET or SET operation on the NE. The Agent validates these requests based on the community name and if valid, sends it to the TimePictra application.

After getting the response from the TP, Agent builds the corresponding SNMP responses and sends it to the requesting manager.

### <span id="page-9-2"></span>Information Model

All information supported by TP SNMP is modeled in the TP SNMP MIB. Figures [3](#page-10-0)  and [4](#page-11-1) show the MIB structure.

<span id="page-10-0"></span>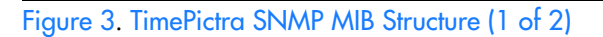

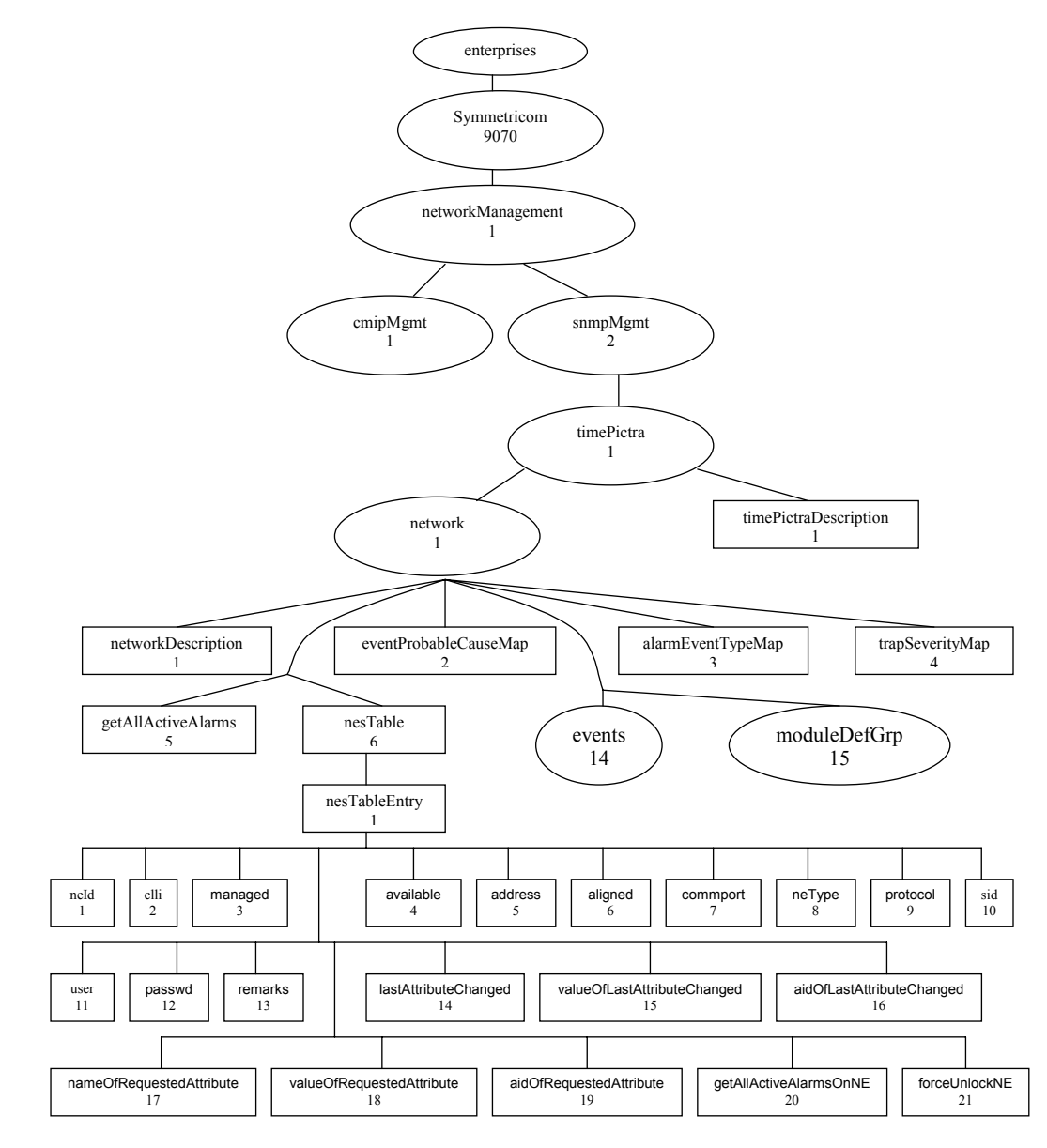

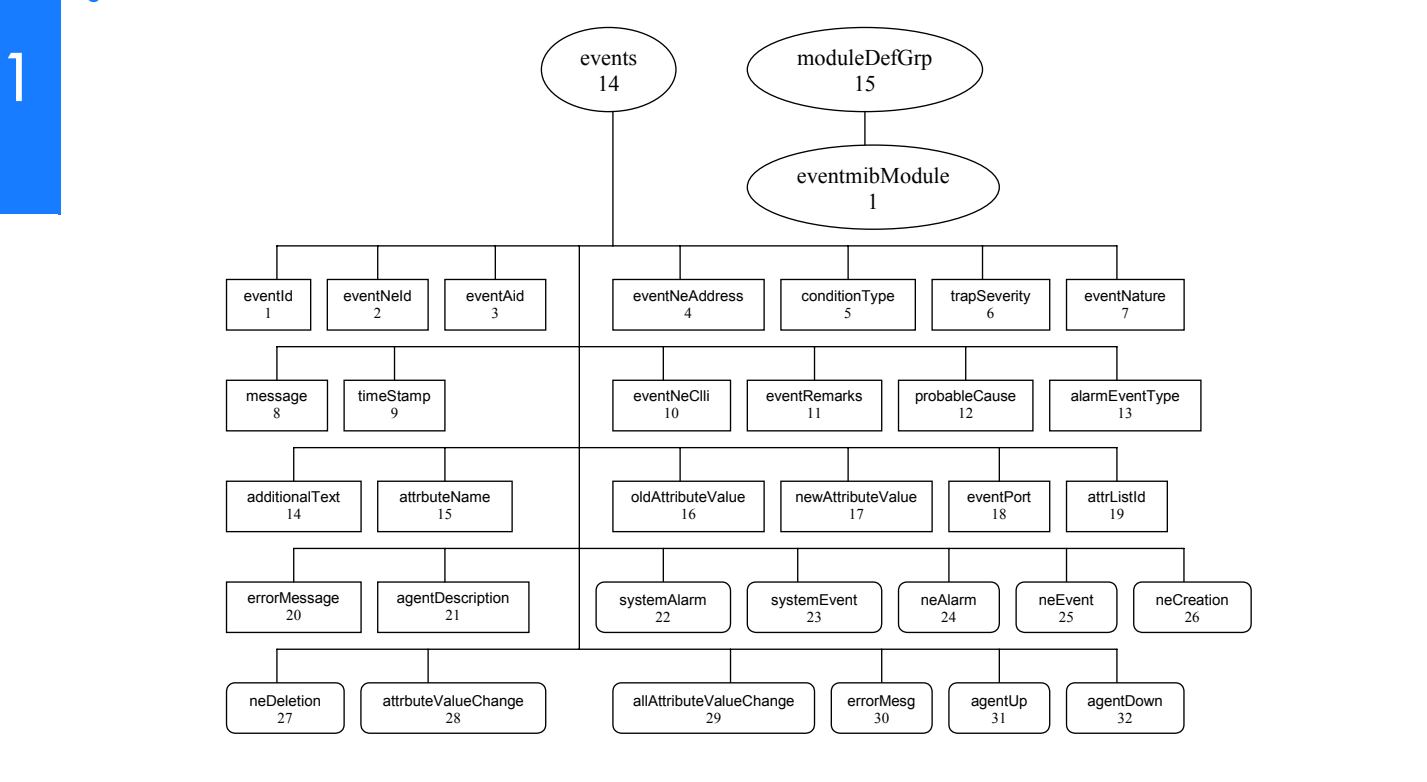

<span id="page-11-1"></span>**S S SSS S SSS S S S SS S SSS S S S S S SSS S S S S S S S S S S S S S S**

### <span id="page-11-0"></span>FAQ Regarding the MIB

#### **What is eventmibModule and moduleDefGrp in generic SNMP Mib?**

We organized our Generic MIB definitions as a group of MIB modules. Eventsmibmodule (a MODULE-IDENTITY) contains the trap and related definitions. The module moduleDefGrp is an object identity under which we register all other MIB modules. In the future, if we want to create a module, we can create it and register it under moduleDefGrp.

#### **What is 'events' and NOTIFICATION-TYPE?**

It may seem that sub-attributes of a 'notification-type' should fall under the 'notification-type' but in the actual Mib declaration both fall under 'events' objectidentity.

NOTIFICATION-TYPE is a macro from standards denoting that the definition is a trap. 'events' is an object identity registered to keep all the information related to traps. We will register all the traps and related attributes under events.

#### **What are OBJECT-TYPE, OBJECT-IDENTITY and MODULE-IDENTITY?**

The OBJECT-TYPE construct is used to define an object type. An object type is a class of management information or a mechanism to organize related object types. This construct is used to define table, row, columnar and scalar objects.

The OBJECT-IDENTITY construct is used to assign an OID value to an object identifier in a MIB Module.

**S S SSS S SSS S S S SS S SSS S S S S S SSS S S S S S S S S S S S S S S**

The MODULE-IDENTITY construct is used to specify information about SNMP MIB modules. This includes revision history, name of the organization which has authority over definitions, contact for tech queries, etc.

#### **Is it possible to acknowledge an active alarm on TimePictra using an SNMP?**

Agent. Managers can only view the alarms emitted by SNMP Agent. This feature is<br>not supported in current agent implementation. It is not possible to acknowledge an active alarm on TimePictra through SNMP not supported in current agent implementation.

#### **How do we collect performance data from the SSUs via the SNMP Mib?**

Current SNMP MIB does not have objects to query performance-related data for a particular NE. This feature is not supported in current agent implementation.

#### **Can TL1 Command Bundles be triggered via SNMP interface?**

This feature is not supported in current agent implementation.

#### **What attributes can be set via SNMP on each element?**

All attributes that are settable via the standard TimePictra "Configuration View Modify" interface, are settable via the SNMP interface also. For example, we can set the following attributes of ITH card for 55400 NE through SNMP Agent:

DSCTIME, HFQLEVL, MANCHAN, PIRANGE, REVERT, SPRDCHN, SYNCMDE', 'WTRSS', etc.

All the NETYPES (TS, HP4, HP5, etc.) that are managed by TimePictra are accessible from SNMP Agent.

#### **Does SNMP MIB provide status of the 'Resiliency' machines?**

This feature is not supported in current agent implementation.

#### **I cannot find 'attrNameListId' in the MIB file 'event-mib.my'.**

attrNameListId is used in 'event-mib.my' but defined in another mib file called 'timepictra.my'. MIB Attribute 'attrListId' (OID: 1.3.6.1.4.1.9070.1.2.1.1.14.19) is also used in Event 'errMesg'.

#### **What is 'errorMesg' event?**

When you get an 'errorMesg' event, it means the SNMP GET/SET operation performed from the SNMP Manager (e.g., NetCool, HP OpenView, etc.) has failed. This event tells the NetCool user "what" failed and "why" it failed. In that instance, the NetCool NMS user has to check TimePictra EMS to get into specifics and analysis. SNMP protocol has some limitations, and that is why this innovation was developed: to send error information back (to SNMP Manager) with errorMesg Event. If the GET/SET failed, the "errorMessage" will have the attributeName on which the operation has failed.

#### **What is 'eventNeClli' and 'eventNeId'?**

'eventNeClli' (INTEGER) (1.3.6.1.4.1.9070.1.2.1.1.14.2) is the unique alphabetic (can have numbers in it) name a customer sees on the launch pad or maps. It is a unique name given to a specific network element.

 $'$ eventNeId' (OCTET\_STRING)  $(1.3.6.1.4.1.9070.1.2.1.1.14.10)$  is a unique numeric ID used inside TimePictra and not as useful to a customer as 'eventNeClli'. It is a unique numeric ID given to a specific network element.

#### **How can a customer uniquely identify a specific alarm or event?**

**S S SSS S SSS S S S SS S SSS S S S S S SSS S S S S S S S S S S S S S S**

For a customer's own logical ID for a event or alarm, just using 'eventId' is enough but one can also use 'eventId + eventNeClli + eventAid + conditionType' for more clarity and information.

#### **Can 'eventId' be used to match a clear event with the related alarm or event?**

No, 'eventId' uniquely identifies any event, be it clear event, normal event, or alarm. To match a clear event with related alarms/events, one has to match "eventNeClli + eventAid + conditionType" between the alarm/event and the clearing event. If a customer's logical id primary purpose is to match clear with event/alarms, then the logical id should have "eventNeClli + eventAid + conditionType".

#### **What is "getAllActiveAlarms"?**

When a manager does an SNMP GET on variable "getAllActiveAlarms", for all NEs (Network Elements), all alarms present in TimePictra are reported by the SNMP Agent to the SNMP Manager. It is important to note the alarms are not queried directly from the NEs themselves because the TimePictra database (from where the alarms are picked) is always current with the all the active alarms on the NEs.

#### **Can a manager distinguish automatic alarms and ones that come by doing SNMP GET on variable "getAllActiveAlarms"?**

No, this feature is not in the current SNMP Mib, but "all" such synchronization alarms (that come from by doing SNMP GET on variable "getAllActiveAlarms") should arrive to MOM (Manager or Managers) within seconds after MOM makes the GET request. Note that the word *synchronization* is not used in the context of timing and frequency products.

1

# <span id="page-14-1"></span><span id="page-14-0"></span>Responsibilities of the System Administrator

The System Administrator is responsible for maintenance of the TP system and the Agent.

The main responsibilities of the system administrator are as follows:

- Installing the Agent Software.
- Configuring the Agent.
- Ensuring TP and the SNMP agents are running correctly.

### <span id="page-15-0"></span>System Requirements

1

The hardware and software described in the following sections is required to run the Agent.

<span id="page-15-3"></span>**S S SSS S SSS S S S SS S SSS S S S S S SSS S S S S S S S S S S S S S S**

### <span id="page-15-4"></span><span id="page-15-1"></span>Software Requirements

In addition to the software requirements detailed in the section entitled "System Requirements" in the TimePictra Software System Administrator's Guide, the Agent requires Master Agent. The Master Agent is the agent protocol engine and performs the authentication, authorization, access control, and privacy functions. The EMANATE Master Agent comes with EMANATE tool kit 15.x which receives both SNMPv1 and SNMPv2 traps. ( This Agent is provided and used with the TimePictra SNMP Option )

### <span id="page-15-5"></span><span id="page-15-2"></span>Hardware Requirements

The Agent runs on the same workstation on which the TimePictra software runs. Refer to the TimePictra System Administrator's Guide for information on the hardware required to run TimePictra Software.

# <span id="page-16-0"></span>Prerequisite Knowledge

The procedures in this manual assume that the system administrator is experienced in HP-UX 11.xx, Master Agent, and TP administration. This knowledge is useful, and in some cases, necessary when performing tasks in this manual.

<span id="page-16-1"></span>**S S SSS S SSS S S S SS S SSS S S S S S SSS S S S S S S S S S S S S S S**

1

# <span id="page-17-1"></span><span id="page-17-0"></span>Related Documentation

1

Some procedures in this document may refer you to information that is contained in the TimePictra System Administrator's Guide.

![](_page_18_Picture_0.jpeg)

# <span id="page-18-0"></span>Chapter 2 *Installation*

*This chapter provides installation information.*

# <span id="page-19-0"></span>In This Chapter

The procedures in this chapter explain how to do the following:

<span id="page-19-1"></span>**S S SSS S SSS S S S SS S SSS S S S S S SSS S S S S S S S S S S S S S S**

- Install the TimePictra SNMP Option
- Uninstall the TimePictra SNMP Option
- Start SNMP Agents
- Stop SNMP Agents
- SNMP Configuration files
- Enable Tracing

The procedures in this chapter assume that the following is true.

- TimePictra is installed, configured and running correctly.
- The Administrator has sufficient knowledge and experience with HP-UX 11.xx, TimePictra, and the system hardware.

*Note:* TimePictra version 2.0 is a prerequisite for the SNMP option. Before attempting to install the SNMP Option, ensure that the TimePictra Software version 2.0 is installed and running

2

## <span id="page-20-0"></span>**Overview**

The installation program, swinstall, does the following:

• Checks for hardware/software dependencies.

<span id="page-20-1"></span>**S S SSS S SSS S S S SS S SSS S S S S S SSS S S S S S S S S S S S S S S**

• Copies the Agent's files, to their respective directories. The Agent will be installed in the directory /opt/osmf/SNMP. The following directory structures will be created for the SNMP Agent under the directory /opt/osmf/SNMP:

/opt/osmf/SNMP (Main Directory)

/opt/osmf/SNMP/bin (Agent executable)

/opt/osmf/SNMP/config (contains configuration files)

/opt/osmf/SNMP/mibs (contains the mib files)

/opt/osmf/SNMP/utils (contains scripts)

/opt/osmf/utils (contains script *tpagent*)

- Modifies the TimePictra database to flag the availability of the SNMP option.
- Registers the Agent with the Master Agent.
- Configures the boot/shutdown sequence for the SNMP Option.

2

# <span id="page-21-0"></span>Installing the TimePictra SNMP Agent

To install the Agent, use the Software Distributor, as described in the following procedure.

<span id="page-21-1"></span>**S S SSS S SSS S S S SS S SSS S S S S S SSS S S S S S S S S S S S S S S**

### <span id="page-21-2"></span>**Prerequisites**

- 1. TimePictra must be already installed.
- 2. TimePictra database must be running.
- 3. TimePictra SNMP Option CD is available.

![](_page_21_Picture_179.jpeg)

![](_page_21_Picture_180.jpeg)

### Procedure A. Installing the SNMP for TimePictra (Cont'd)

![](_page_22_Picture_146.jpeg)

**S S SSS S SSS S S S SS S SSS S S S S S SSS S S S S S S S S S S S S S S**

2

## <span id="page-23-0"></span>Removing the TimePictra SNMP Agent

This is a destructive procedure and users must be very careful, as it removes the product and all relevant data.

<span id="page-23-1"></span>**S S SSS S SSS S S S SS S SSS S S S S S SSS S S S S S S S S S S S S S S**

### <span id="page-23-2"></span>Uninstalling TimePictra SNMP Option

Uninstall procedure is performed using the standard Unix package removal script: "swremove".

To successfully remove TimePictra SNMP Option, check that the TimePictra Database is running and all the SNMP daemons are down.

To uninstall the Agent follow the steps in Procedure [B](#page-23-3).

#### <span id="page-23-3"></span>Procedure B. Procedure to start the SNMP Agent

 $\mathbf{I}$ 

![](_page_23_Picture_166.jpeg)

![](_page_23_Picture_167.jpeg)

# <span id="page-24-0"></span>Configuring the Agent

Master Agent reads its configuration information from the file /opt/osmf/SNMP/ config/snmpd.cnf when starting.

<span id="page-24-1"></span>**S S SSS S SSS S S S SS S SSS S S S S S SSS S S S S S S S S S S S S S S**

- Configuring the Agent for SNMP Research's EMANATE Master Agent
	- Customizing the Configuration file: By default any manager can do GET/ SET operations. To receive the traps, the trap destination should be configured properly.
	- 2 Modify the keyword line "snmpTargetAddrEntry" to use the IP address of machine to receive SNMP traps from TimePictra. Only the IP address should be changed.

Example: 192.168.5.211:162 changed to 15.1.153.65:162

- 3 Set the start flag to 0 in the following configuration files (if they exist):
	- /etc/rc.config.d/SnmpTrpDst
	- /etc/rc.config.d/SnmpHpunix
	- /etc/rc.config.d/SnmpMaster
	- /etc/rc.config.d/SnmpMib2
- Ensure that the port used by the SNMP Agent is in the /etc/services file. The default entry is shown below:
	- snmp-trap 162/udp trapd #Simple Network Management Protocol Traps
- Stop any existing SNMP daemons if running

2

# <span id="page-25-0"></span>Starting The Agent

Startup and shutdown process of the Master Agent and Sub Agent are integrated with system boot and system shutdown. If you want to start the agent manually, follow the steps given below.

<span id="page-25-2"></span>**S S SSS S SSS S S S SS S SSS S S S S S SSS S S S S S S S S S S S S S S**

### <span id="page-25-3"></span><span id="page-25-1"></span>Master Agent

1. Ensure that SNMP ports are defined in the **/etc/services** file. Type the command (this command must be run from Korn shell [ksh]). The user should be a root user.

#### **grep "snmp" /etc/services**

Should result in the output:

snmp 161/udp

snmp-trap 162/udp

2. Start a shell with user root.

3. Enter the following command to source the right environment:

 **. /opt/osmf/config/env/osmf-db.env**

4. Enter the following command to start Agent:

#### **tpagent start SNMP**

*Note:* If any errors are encountered, refer to the section titled "Troubleshooting" Hints".

# <span id="page-26-0"></span>Stopping the Agent

- 1. Start a shell with user root.
- 2. Source the environment by entering the following command:

<span id="page-26-1"></span>**S S SSS S SSS S S S SS S SSS S S S S S SSS S S S S S S S S S S S S S S**

- **. /opt/osmf/config/env/osmf-db.env**
- 3. Enter the following to stop the Agent:

#### **tpagent stop SNMP**

# <span id="page-27-0"></span>Enable Tracing

In the SNMP Agent, two types of tracing can be enabled:

<span id="page-27-2"></span>**S S SSS S SSS S S S SS S SSS S S S S S SSS S S S S S S S S S S S S S S**

- TP Tracing.
- Master Agent Tracing.

*Note:* Tracing should only be used for short periods of time or troubleshooting. Large amounts of data can be generated with tracing and may affect disk space if left running.

### <span id="page-27-3"></span>TimePictra Tracing

To enable TimePictra tracing follow the specified instructions in Procedure [C](#page-27-4).

<span id="page-27-4"></span>![](_page_27_Picture_160.jpeg)

<span id="page-27-1"></span>2

28 *SNMP Agent Option for TimePictra – Administrator's Guide Installation 097-48361-30 Issue 1: October 2002*

# <span id="page-28-0"></span>*Special Features and Limitations of the Agent*

*In this section the special features supported by the Agent and any known limitations are explained.*

Chapter 3

### <span id="page-29-0"></span>Special Features

A simple SNMPSET sets a list of attributes in the NE and not a single attribute of interest, but here you can set the value of single attribute. The manager needs to know about the current alarm status in order to SYNC up with the Agent. Therefore the snmpget, which basically has the functionality of retrieving all the attribute values, has been modified to get all the active alarms and alarms specific to a requested NE.

<span id="page-29-4"></span>**S S SSS S SSS S S S SS S SSS S S S S S SSS S S S S S S S S S S S S S S**

### <span id="page-29-5"></span><span id="page-29-1"></span>SET a Single Attribute

A single attribute value can be set. To set a value of a single attribute of the NE, send the SET request in the following format:

The syntax is: **snmpset <ipaddress/hostname> <attribute aid> <ne\_id> <aid> <attr\_name\_list\_id> <attribute type> <"attribute name=attribute value">**

For example: To set attribute ECHO with the value ON. The set command should be given as below:

**snmpset 134.15.15.7 1.3.6.1.4.1.167.1.1.1.2.4.54.5.67.79.77.45.49.8.84.83.51.48.45.67.79.77. Octetstring "ECHO=ON"**

### <span id="page-29-6"></span><span id="page-29-2"></span>Get getAllActiveAlarms Attribute

When the manager sends a get request for an attribute, the agent polls the current alarms table. If there are any alarms there in the table the agent emits all the traps corresponding to each alarm.

The syntax is: snmpget **<ipaddress/hostname> <attribute oid>**

### <span id="page-29-7"></span><span id="page-29-3"></span>Get getAllActiveAlarmsOnNE Attribute

When the manager sends a get request for an attribute, the agent polls the current alarms table. If there are any alarms there in the table on the NE requested, the agent emits traps corresponding to each alarm.

The syntax is: **snmpget <ipaddress/hostname> <attribute oid.NEindex>**

# <span id="page-30-1"></span><span id="page-30-0"></span>Limitations of the Agent

To get a single attribute value of a particular NE from the database is not supported in this version.

This page intentionally left blank.

# <span id="page-32-0"></span>*Troubleshooting*

*This chapter provides solutions for few common problems, which the user may come across during the application usage.*

Chapter 4

# <span id="page-33-1"></span><span id="page-33-0"></span>Troubleshooting Hints

![](_page_33_Picture_186.jpeg)

#### **Table 1: Troubleshooting Hints**

### **Table 1: Troubleshooting Hints (Cont'd)**

![](_page_34_Picture_104.jpeg)

This page intentionally left blank.

# <span id="page-36-0"></span>*Traps and Fields*

![](_page_36_Picture_1.jpeg)

# <span id="page-37-0"></span>Traps and Fields

![](_page_37_Picture_224.jpeg)

#### **Table 2: Traps and Fields**

<span id="page-37-1"></span>**S S SSS S SSS S S S SS S SSS S S S S S SSS S S S S S S S S S S S S S S**

 $\blacktriangle$ 

#### **S S SSS S SSS S S S SS S SSS S S S S S SSS S S S S S S S S S S S S S S Table 2: Traps and Fields (Cont'd)**

![](_page_38_Picture_209.jpeg)

If this chapter is used for Specifications, the specifications of the equipment are  $\begin{array}{|c|c|}\hline \multicolumn{1}{|c|} \multicolumn{1}{|c|} \multicolumn{1}{|c|} \multicolumn{1}{|c|} \multicolumn{1}{|c|} \multicolumn{1}{|c|} \multicolumn{1}{|c|} \multicolumn{1}{|c|} \multicolumn{1}{|c|} \multicolumn{1}{|c|} \multicolumn{1}{|c|} \mult$ included.

This page intentionally left blank.